# Bible SuperSearch

Version 1.1

### **User's Guide**

Version 1.1

www.BibleSuperSearch.com www.Alive-in-Christ.com

Search the scriptures; for in them ye think ye have eternal life: and they are they which testify of Me. John 5:39

[T]hey received the word with all readiness of mind, and searched the scriptures daily, whether those things were so. Acts 17:11

Man shall not live by bread alone, but by every word that proceedeth out of the mouth of God. Matthew 4:4

> [B]ut the word of God is not bound. 2 Timothy 2:9

### **Introduction**

Bible SuperSearch is a free, easy-to-use, web based Bible search and passage retrieval program. It includes a powerful search engine, which can search the entire Bible, or at your option, search only the requested book(s), chapter(s) or passage reference(s). Bible SuperSearch can also look up multiple passage references at once, including complex references. Bible SuperSearch 1.0 includes the entire text of the Authorized King James Version Bible.

Bible SuperSearch was developed because of the belief that all Christian websites should have a Bible search and look up tool to encourage Bible literacy. With Bible SuperSearch, the webmaster does not need to waste time and money generating their own search engine, nor have to link to an outside search engine website that they do not necessarily agree with. Bible SuperSearch was designed to produce text that is easy to read, encouraging people to read more, and easy to copy with little editing required, making it easy to quickly get Bible text for sermons and articles. It was designed to be easy and intuitive to use; you don't have to be a Bible scholar or computer geek to use it.

Bible SuperSearch is open source, PHP and MySQL based software, and is freely available for Christian webmasters and web developers. If you would like to install Bible SuperSearch on your website, please check out the official Bible SuperSearch website at [www.BibleSuperSearch.com](http://www.BibleSuperSearch.com/) for downloading information. Bible SuperSearch installation is easy with the included installer.

# **Searches**

### **Basic Searches**

Enter a word or words into the "Search" text box, and click "search". The search is equivalent to an exhaustive concordance; it will return ALL verses with the given word(s).

By default, the system will display all verses returned, and will search for verses with ALL the words entered. The searches are NOT case sensitive.

### **Search Options**

Search Type

The search type is selected by the radio buttons or drop down menu, if applicable, on the form:

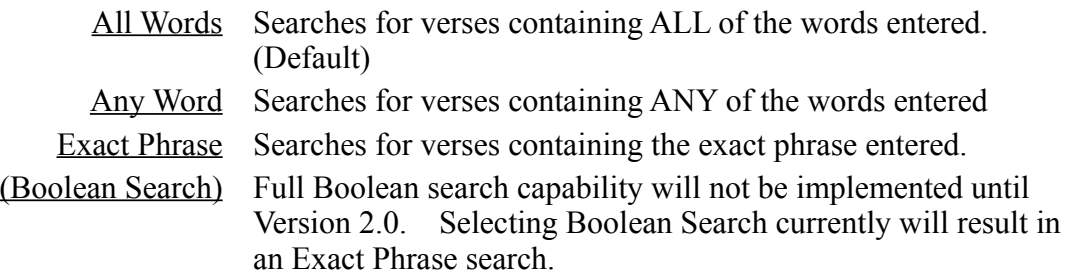

Whole Words Only

Check "Whole words only" check box for searches for the exact word(s) only. Example: Searching for *work* does not return *worked*, *works*, *worker* or *working*.

Deselecting "Whole Words Only" will result in searches returning verses with words CONTAINING the requested words. Example: Searching for *one* returns *one*, *bone*, *stone, alone*, among other things. "Whole Words Only" is selected by default.

### **Seeing Verses in Context**

You can easily see your search results in context by clicking on the VERSE reference for a particular verse. This will show the entire verse, plus two verses before it and two verses after it (in the same chapter.) Clicking on the Book and Chapter reference will show you the entire chapter for this verse.

Example, for Acts 4:12, clicking on "12" will give Acts 4:10-14; while clicking on "Acts 12" will give Acts chapter 12.

Since the search engine only displays the verses with the word(s) that you requested, this is a very useful feature to get the full meaning of a verse. This feature also works with all INDIVIDUAL verses that you look up (see below).

### **Limiting Your Searches**

Your searches can be limited to certain, predefined sections of the Bible by entering the following keywords in the "Look-up" textbox, or selecting them from the drop-down menu, if applicable. You may use either the name or any of the aliases. If one or more of the below limiters are not available in the drop-down menu, you may still use it by entering it into the look-up box.

(Note: submitting most of these shortcuts without a search will result in an error message because looking up multiple books at once will overload this server. Therefore, Bible SuperSearch will give an error. You must enter the EXACT WORD OR PHRASE as listed below.)

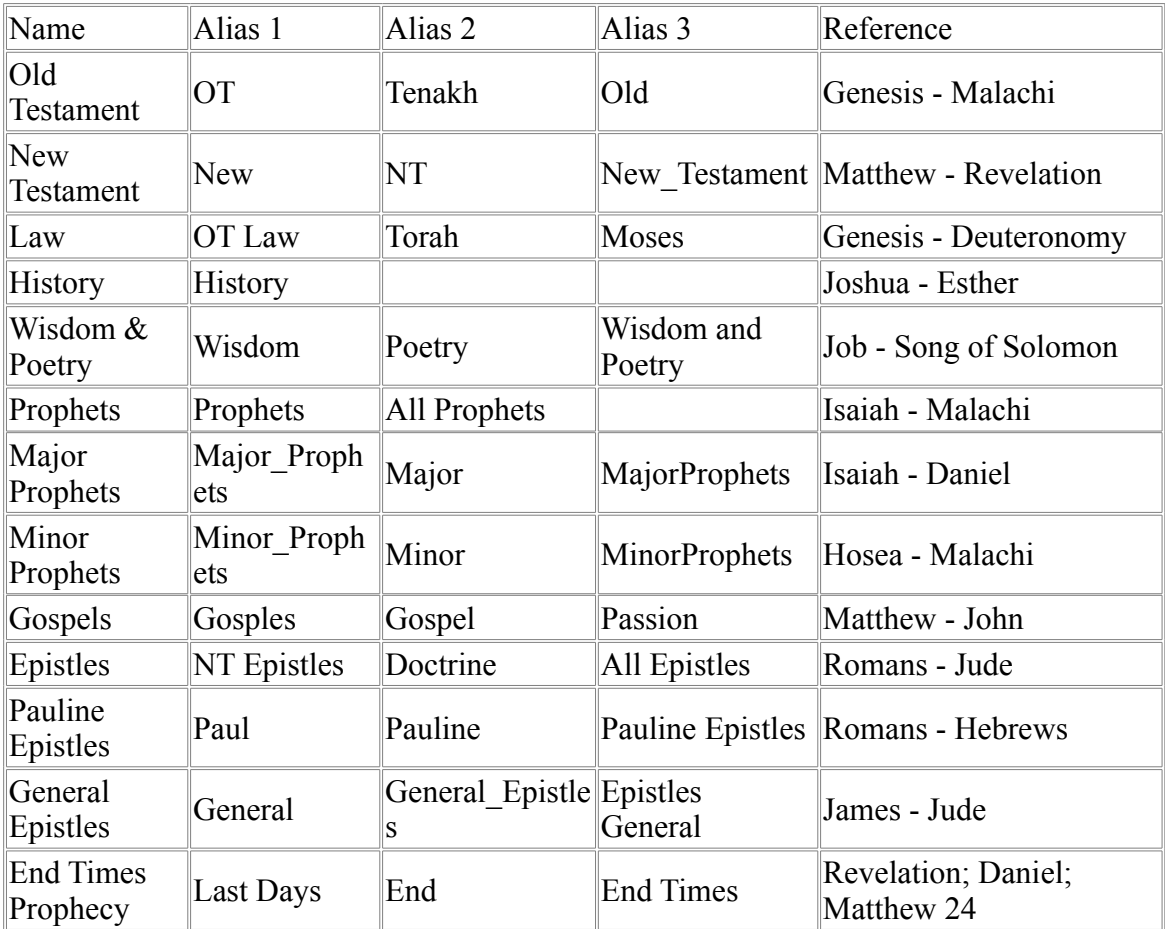

Also see the "Custom Search Limitation" below.

# **Looking Up Passages**

#### **Basic Passage Retrieval**

Enter the reference into the "passage" or "lookup" box, and click the "go" or "lookup" button. You may enter either the full name of the book, or any common abbreviation of it. You may also request whole chapters and books.

Example: Romans 8:2 Example: Rom 8:2 Example: Rom**.** 8:2 (with period) Example: Ro. 8:2 Example: Jas 1:8 (James 1:8)

Example: James 3 Example: 2 Tim 2 Example: 2Tim Example: Rev

### **Commas & Ranges**

Multiple verses You may request multiple verses from a chapter using commas and hyphens.

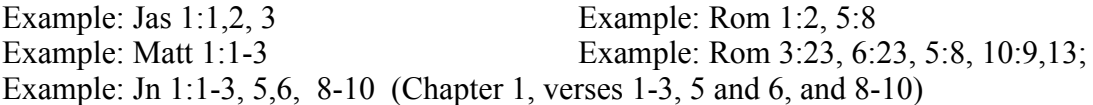

Note: You may include spaces with your commas and hyphens, but they are not required.

#### Multiple books or chapters

You may also request multiple chapters and books in the same way. However, you may only request multiple books in conjunction with a search. (See Custom Search Limitation below.)

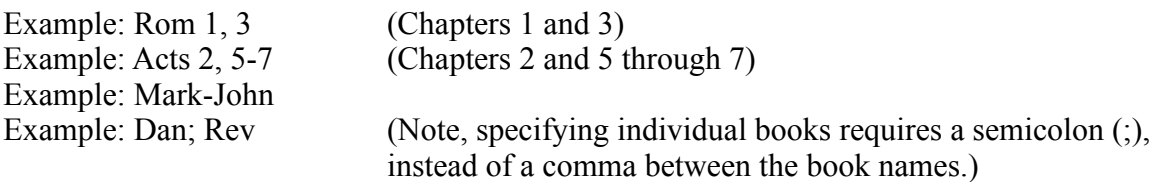

Indefinite Ranges

You may request retrieval to the end of a chapter without knowing the number of the last verse by inserting a hyphen after the starting verse, but omitting the final verse. Example: Phil 3:5- (Chapter 3, verses 5 through the end of the chapter) Example: Titus 2:-10 (Chapter 2, verses 1 through 10)

#### **Cross Chapter Lookup**

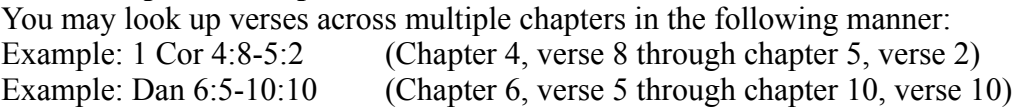

Starting and ending with a whole chapter.

If you want to start or end your request with a complete chapter, simply enter it with a colon but no verse reference like this:

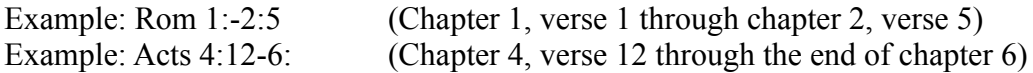

Whole chapter to whole chapter references: Simply omit the verse reference and colon Example: Mark 2-5 See also the "Multiple books or chapters" Section under "Commas and Ranges"

For convenience, the following entry methods will also work in the way they are noted below:

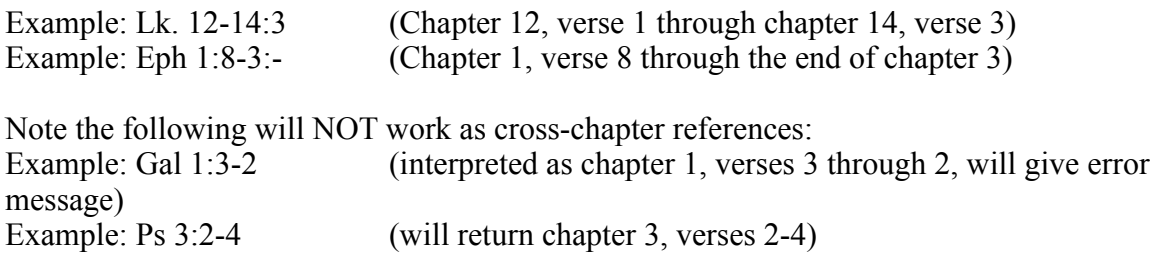

#### **Multiple Passages**

To look up multiple passages, enter the separate references with a semicolon (";") between them. for You MUST use a semicolon, NOT a comma! You may add as few or as many spaces (before or after the semicolon) as you want.

Bible SuperSearch can handle complex requests with any combination of references in the forms listed above.

Example: 1 Tim 5:2; Rom. 5:8 Example: Romans 1:16;Acts 4:12; Ps 119:11; Rom 8:5-7 Example: Rom 3:23, 6:23, 5:8, 10:9,13; Eph 2:8,9; Acts 4:12; Jn 8:31-32,36

#### **Other Features**

Book number

You may look up references using the two digit number of the book instead of the name. The books are numbered Genesis = 01, Exodus = 02 ... Jude = 65, Revelation = 66. Note: The book number MUST be entered as a two digit number for it to work.

Example: 19 91 (Psalms 91) Example: 01 1:1 (Genesis 1:1)

# **Custom Search Limitation**

You may search any selection of Bible passages using the custom search limitation feature. To use, simply enter the passage references to be searched in the "look up" box, and your search terms in the "search" box, and click the "look up" or "search" button. You may enter any reference as given above.

Examples look up: Heb 11 look up: 1 Cor 15 look up: Rom 3:23, 6:23, 5:8, 10:9-13; Jn 3:15-; Acts 4:12-25

search: faith search: resurrection search: saved

# **Browsing the Bible**

You may easily move between adjacent chapters and books using the browsing buttons as shown below.

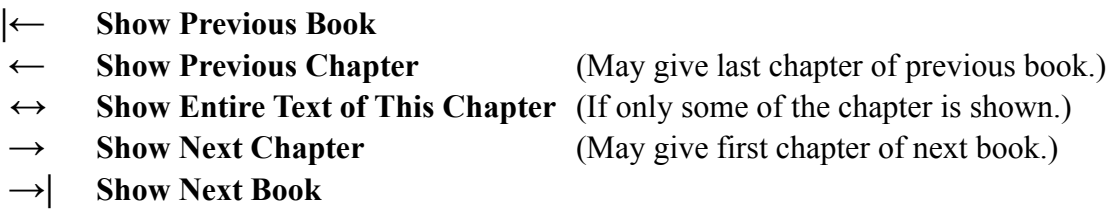

## **Editing Requests**

If you made a mistake in entering your reference and/or search, or you would like to edit it for any other reason, you may do so by using the "Edit search" feature.

Just click on the "edit search", "Edit Request" or "Edit" button (whichever is applicable), and your last passage request and/or search will appear in the request form. You may then edit them and repeat your request. You may also edit your search by clicking the text after "You requested:" (if applicable).

Note: This also sets the "search type" and "whole words only" to the settings you entered last, although the form does not show it.

Clearing the form. To clear all passage and search entries from the form, click the "clear form" button (if applicable).

Bible SuperSearch is free software; you can redistribute it and/or modify it under the terms of the GNU General Public License as published by the Free Software Foundation; either version 2 of the License, or (at your option) any later version.

This program is distributed in the hope that it will be useful, but WITHOUT ANY WARRANTY; without even the implied warranty of MERCHANTABILITY or FITNESS FOR A PARTICULAR PURPOSE. See the GNU General Public License for more details.

**Help support the Bible SuperSearch project, and download the latest version - Visit [www.BibleSuperSearch.com](http://www.BibleSuperSearch.com/) today! Bible SuperSearch is a ministry of Alive in Christ. www.Alive-in-Christ.com**

# **Appendix A: Future Version Functionality**

**This is not a guarantee that any or all of the following will be implemented in a future version of Bible SuperSearch. These are just suggestions that will be considered.**

- **Advanced (Boolean) Search (WILL be implemented in version 2.0)**
- **Advanced Search interface(s) over boolean search**
- **Proximity Search**
- **Much better formatting.**
- **Chose formatting: EasySelect or NiceDisplay**
- **Many premade interfaces to choose from.**
- **Better icons for browsing books and chapters.**
- **Mutiple Texus Receptus Bible Versions/Languages Capability**
- **Multiple Languages support for entire program**
- **Categorical Searches (Gives only a limited selection of verses on a given topic)**
- **Built-in Bible Commentary (if licensing is not an issue)**
- **Web Based Bible Manager (manages Bibles installed, installation, removal, Categorical Searches)**
- **Multiple pages for long results (choice between this and show all on one page)**
- **Cookies to remember user's preferences??**
- **Lookup by verse number?**
- **Random verse**
- **Random verse (from pool of verses)**
- **Random chapter**
- **Random chapter (from pool of chapters)???**
- **User suggestions?**
- **Support for PHP 3 (if requested by users)**
- **Bible SimpleSearch PHP Bible search (does not require MySQL)**
- **HTML Bible The KJV Bible formatted in HTML for easy browsing (will work on ANY website)**
- **Who knows?**